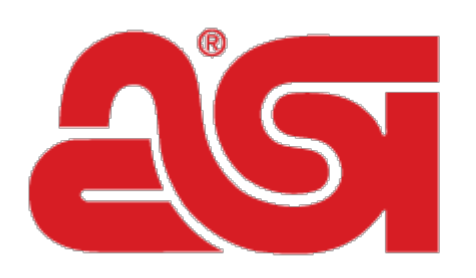

Advertising<br>Specialty  $institute<sup>®</sup>$ 

[Portal](https://kb.asicentral.com/en) > [News](https://kb.asicentral.com/en/news) > [General](https://kb.asicentral.com/en/news/general) > [What's New in ESP](https://kb.asicentral.com/en/news/posts/what-s-new-in-esp-28)

# **What's New in ESP**

2019-10-09 - Jennifer S - in [General](https://kb.asicentral.com/en/news/general)

# **ESP Web Updates**

- [NEW FEATURE: ESP Idea Center!](#page--1-0)
- [Ability to Sort in Presentations](#page--1-0)
- [Presentation Image Replacement Options](#page--1-0)

# **ESP CRM & Orders Updates**

- **[Bulk Task Change Capabilities](#page--1-0)**
- [Option to Copy PO Reference on Reorders](#page--1-0)

# **ESP Websites and Company Store Updates**

[Company Store Product Collection Visibility](#page--1-0)

### **The Idea Center**

The new [ESP Idea Center](https://kb.asicentral.com/kb/articles/1806) provides you with inspiration for events and industry promotions powered by ASI's award-winning editorial content.

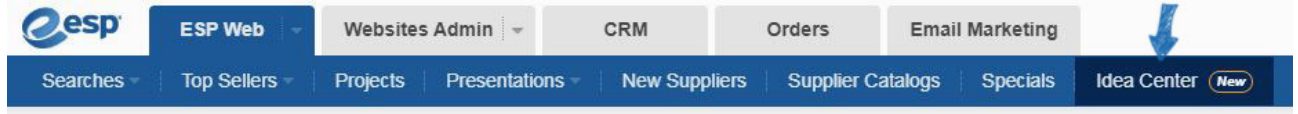

Click on a thumbnail for an event or industry to access articles and videos, as well as pre-defined search links for popular terms related to the main topic.

#### **IDEA CENTER**

# **Education**

Looking to ramp up promotional products sales? Sell a wealth of products to the education market, the top-buying sector for distributors. Fundraisers, teams, PTAs, universities they all purchase a variety of promotional products every single day.

UNIVERSITIES

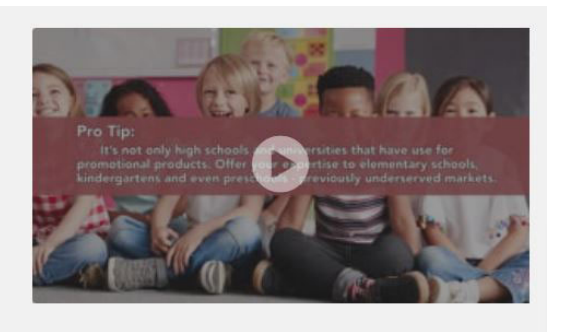

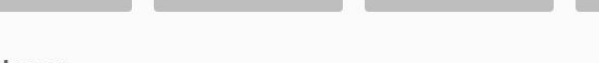

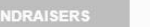

**FRATERNITIES** 

### Articles (4)

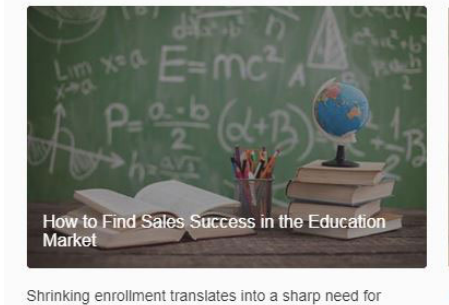

Read More

**PTAS** 

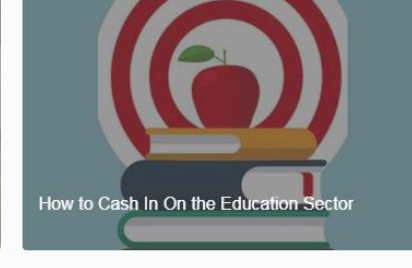

Distributors can capitalize on the promo industry's top market by taking a timely approach. Read More

[Return to Top](#page--1-0)

promo.

Read More

#### **Ability to Sort in Presentations**

There is now a sort dropdown available in the Edit Products section of ESP Presentation. Use the options within the dropdown to reorganize the order of the products within the presentation.

Promo Market Statistics - Primary/Secondary<br>Education

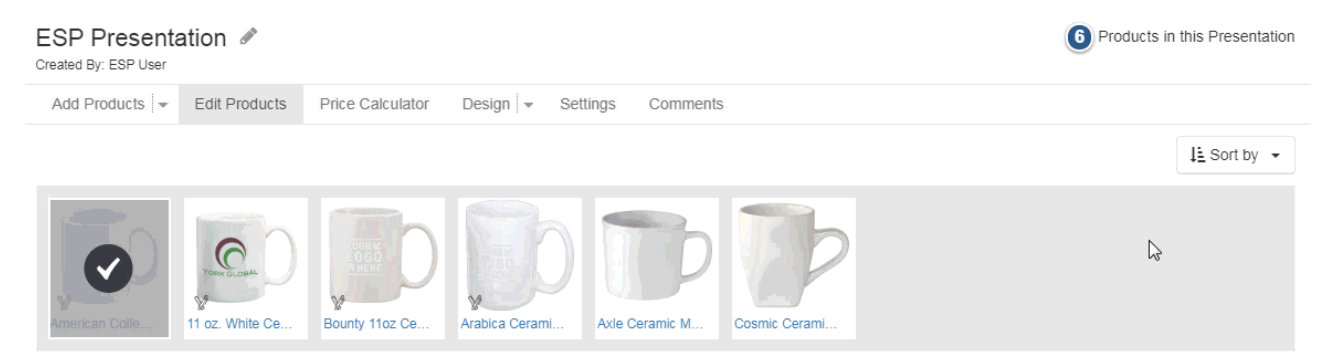

#### [Return to Top](#page--1-0)

# **Presentation Image Replacement Options**

In an ESP Presentationm image changes can now be applied to all virtual sample enabled items. Hovering on an image will provide the available options.

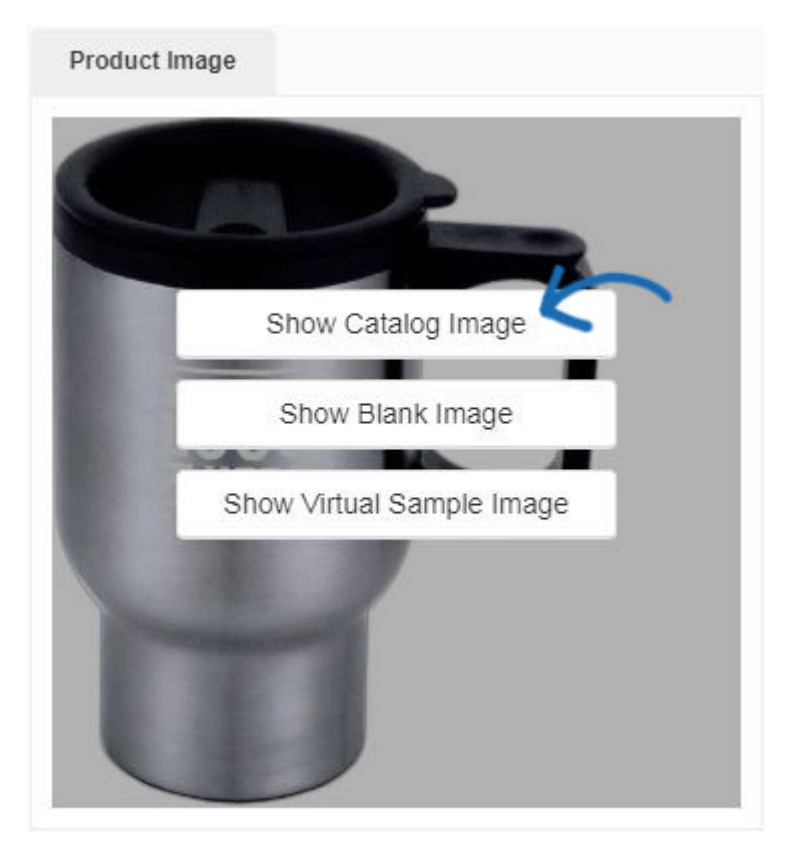

After clicking on an option, a prompt will appear asking if you would like to replace the current image with your selection for all virtual sample enabled images within the presentation.

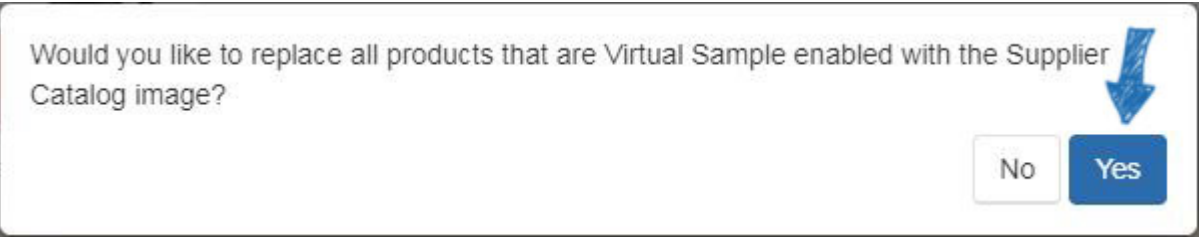

[Return to Top](#page--1-0)

# **Bulk Task Change Capabilities**

Tasks can now be managed in bulk in CRM. You can mark a single task, multiple tasks, or use the main checkbox to the left of the status dropdown to select all tasks. The available buttons are:

 $\bullet$  Status: Update the current status for the marked task(s).

- Assign to: Design the selected task(s) to another user within your company.
- Delete: Remove the selected task(s).

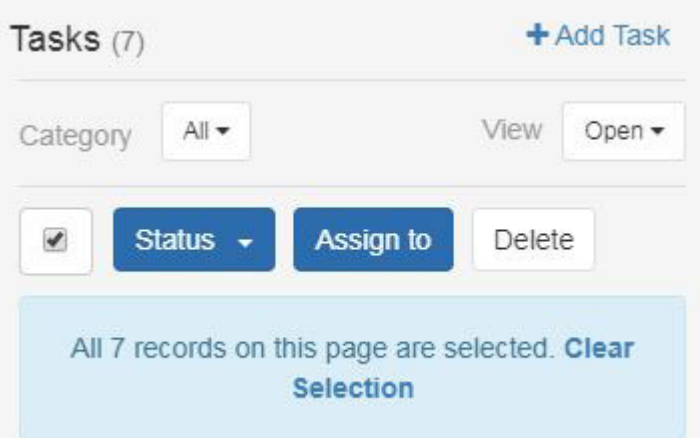

Also in this area, you are able to use the category dropdown to select a specific type of task, as well as use the open dropdown to view tasks by their current status.

# [Return to Top](#page--1-0)

# **Option to Copy PO Reference on Reorders**

When doing a reorder, you will now have the option to copy the PO Reference number.

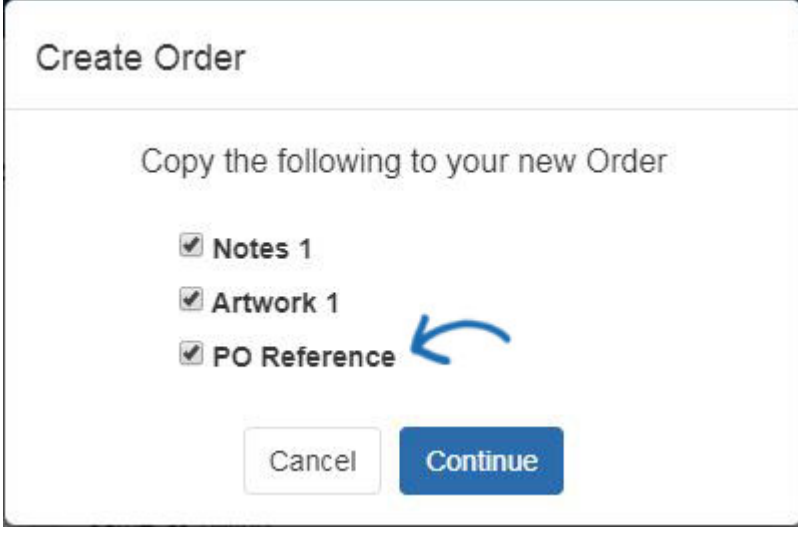

[Return to Top](#page--1-0)

# **Company Store Product Collection Visibility**

You are able to control the visibility of product collections across the pages of your company store. Every company store site can

feature up to ten product collections, but you are now able to select specific ones to display on pages throughout the site. For example, if you have ten product collections enabled on your company store, but only want to display two on that site's homepage, you can modify the settings of the module to show only the product collections you have selected. In the Advanced Page Manager, select Home from page dropdown, locate the product collections module, and click on Settings.

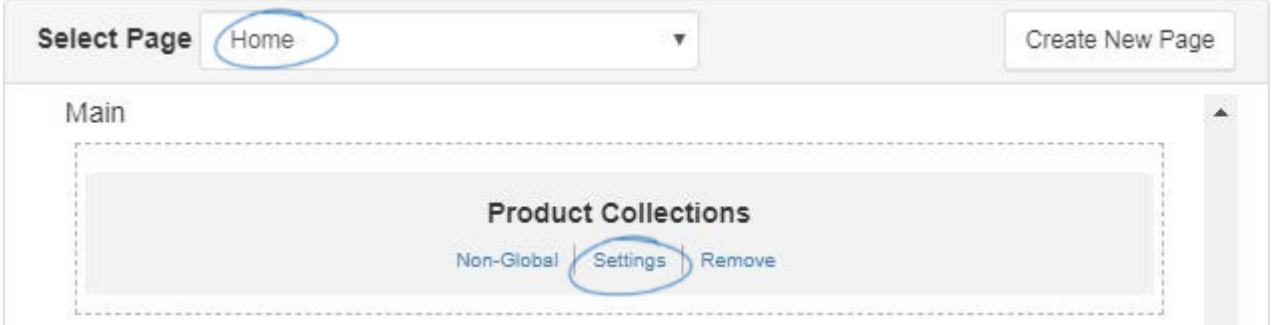

Select use the "+" and "-" icons to choose which product collections to include on the homepage and then click on the Save button.

 $\times$ 

# Module Settings

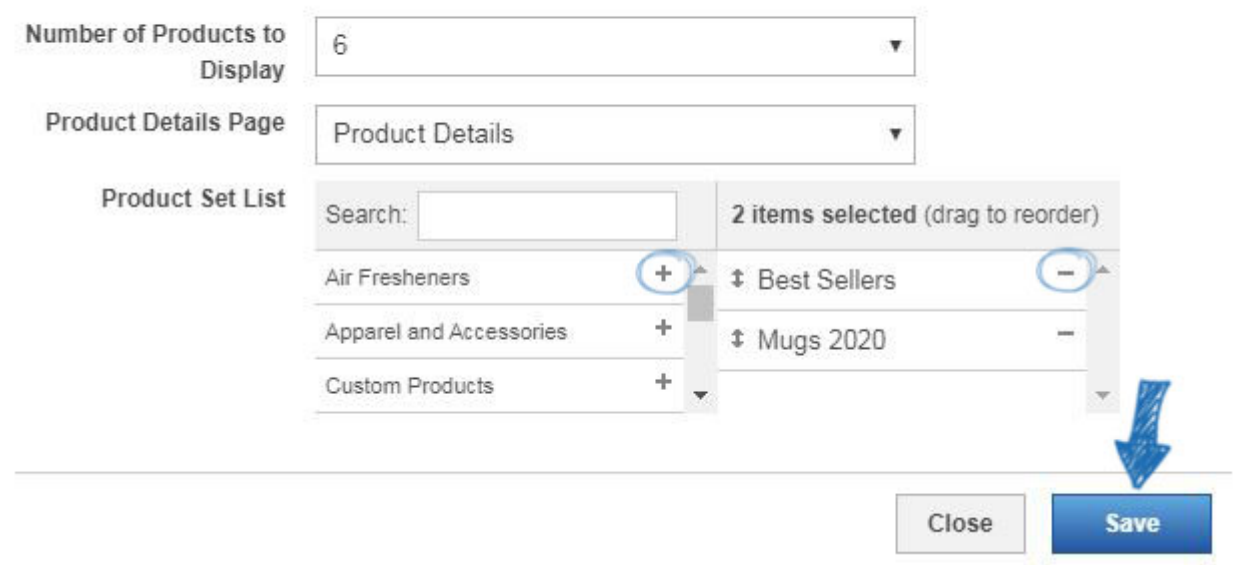

After clicking on the Make Changes Live link, only the product collections you have specifically chosen to have displayed on the homepage will be shown.

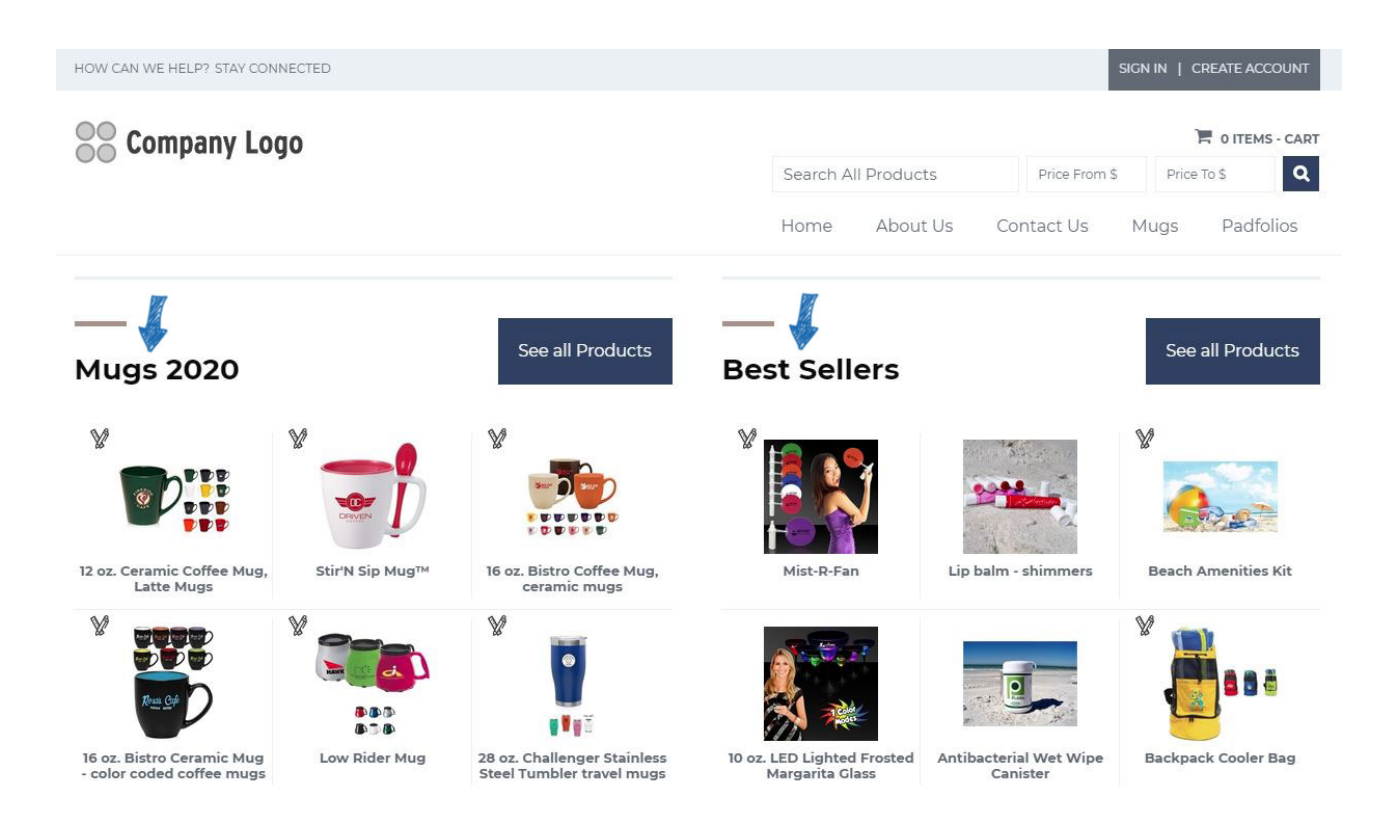

This option will be available for all pages on your site.

[Return to Top](#page--1-0)